## Quickly grade un-submitted work as *0*

- 1. First, mark submitted work as normal, using your preferred method.
- 2. Go to *Grades.* Locate the *Grade Item* you wish to record scores against. Click the drop‐down arrow next to the *Grade Item* name. Select the *Grade All* option.

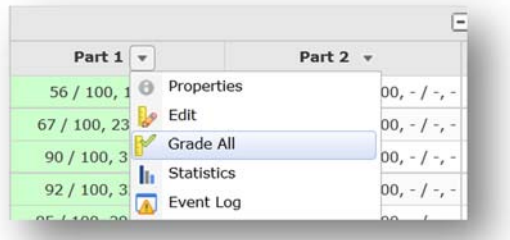

3. Scroll down until you see a table with students' names and grades. To avoid having to continually change pages, adjust the *per page* option (found at the bottom right of the screen) to the maximum number (*200*).

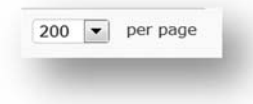

4. If the small arrow pictured next in the *Grade* column header is pointing downwards, click on it. The arrow will then turn upwards and force ungraded items (empty items) to the top of the list.

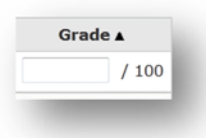

5. Record a zero (0) in each empty grade field. When you're done, click on the *Save and Close* button (bottom left of the screen).

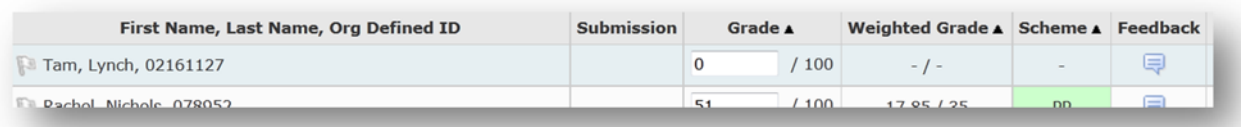

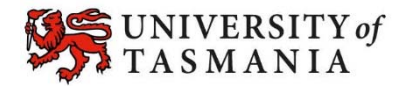